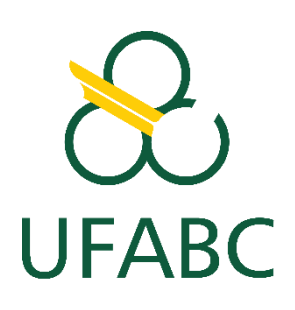

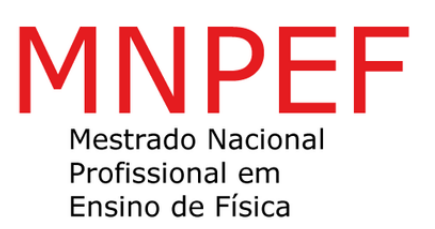

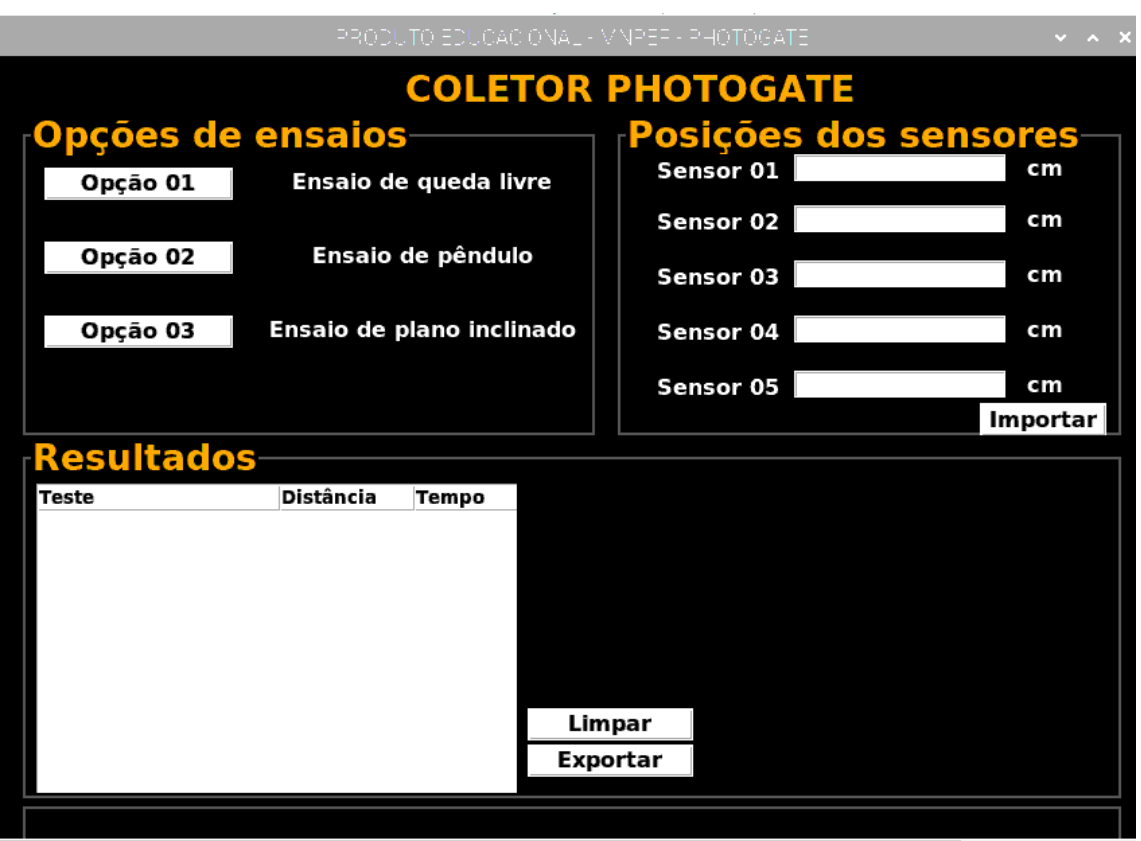

# Sumário

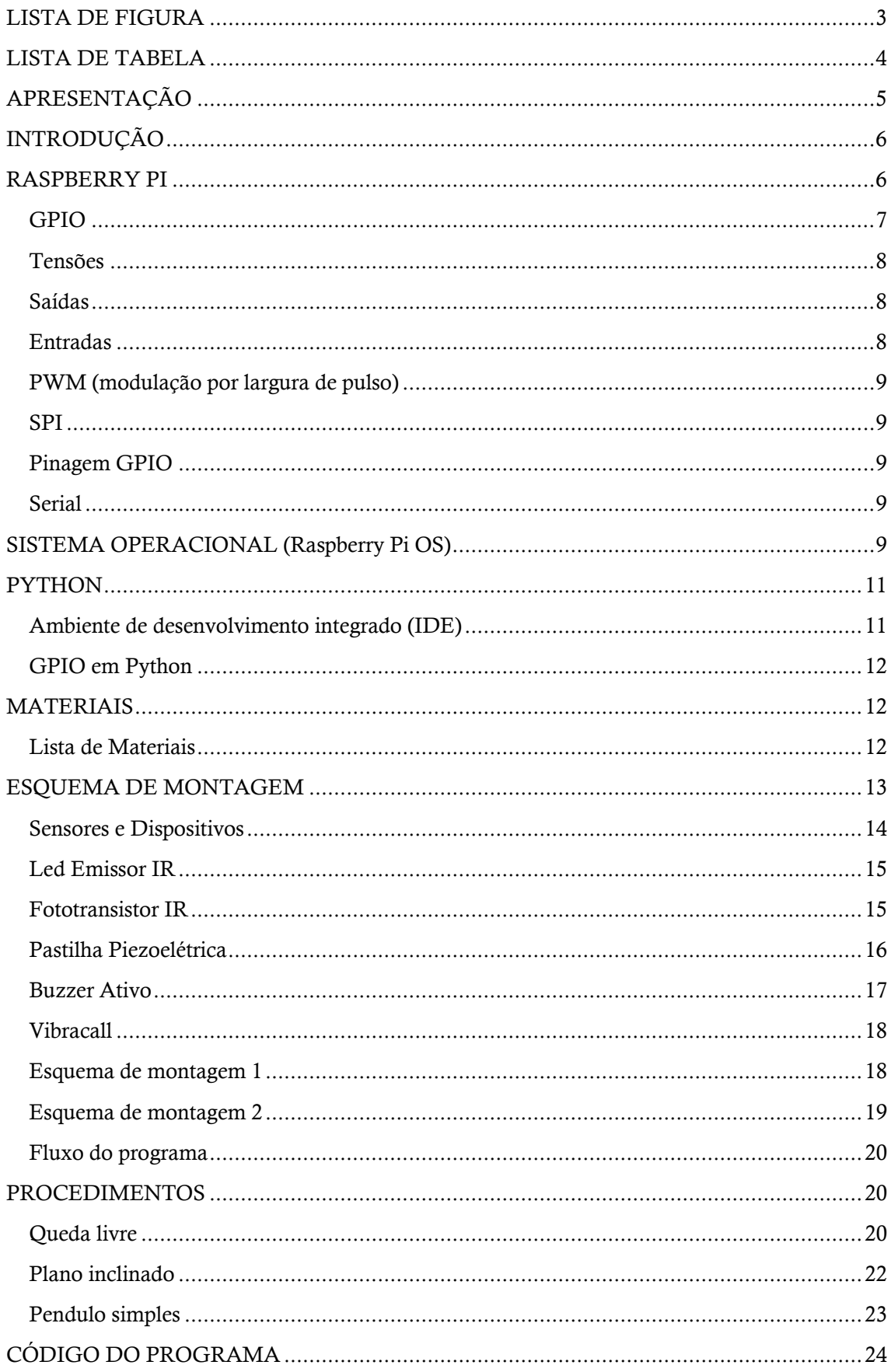

# <span id="page-2-0"></span>LISTA DE FIGURA

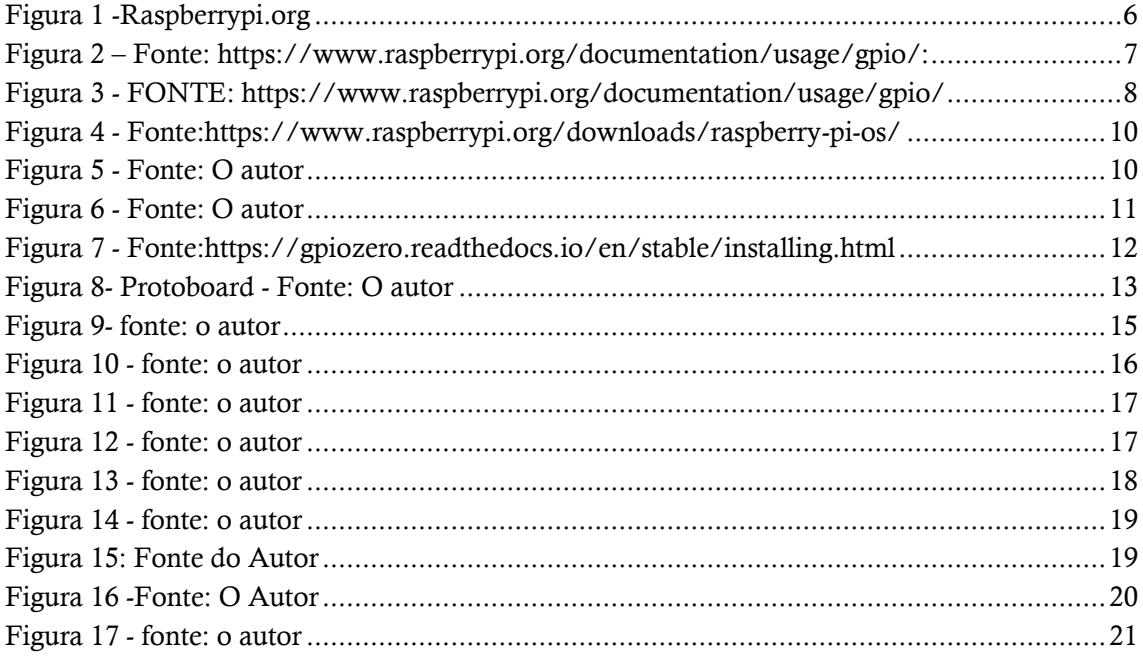

# <span id="page-3-0"></span>LISTA DE TABELA

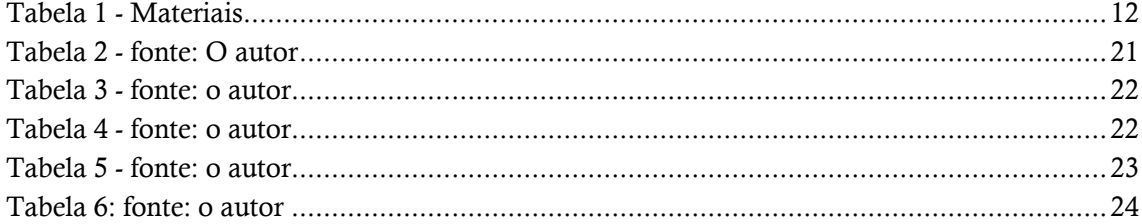

## <span id="page-4-0"></span>APRESENTAÇÃO

A física é uma área de conhecimento estudado desde sociedade antiga até a moderna por centenas de anos no intuito de compreender os fenômenos naturais existentes no Universo e partir daí construir modelos que descrevem diversas complexidades que contribui para a humanidade em benefícios de valor inestimável no desenvolvimento de tecnologia moderna. No entanto é de suma importância que o processo científico esteja presente nos cotidianos das pessoas, e particularmente na formação dos estudantes do ensino básico para desenvolver o senso crítico e investigador, e neste sentido ter contato com a práticas cientificas necessária para compreender o e interpretar o mundo como todo, no qual o ensino da física possui esse papel de trabalhar os conceitos fundamentais da natureza, como ferramenta pedagógica e relacionar teoria e prática com a vida do aluno em situações reais.

Ao pensar nessas questões desenvolvemos um material que possa relacionar os conceitos de física teórica e prática aos alunos do ensino médio no formato de um manual de atividades experimentais que utiliza placa microprocessadora Raspberry PI nos estudos da gravidade na Mecânica Clássica e através dos experimentos do Plano Inclinado, Queda Livre e Pêndulo Simples.

Uma característica significativa deste manual é a poder integrar todos os alunos, com ou sem necessidades especiais nas atividades e assim garantir a acessibilidade em todas as etapas do experimento.

# <span id="page-5-0"></span>INTRODUÇÃO

 Este manual tem como objetivo devolver experimentos de baixo custo para pessoas com habilidades distintas e que possa atuar individualmente de forma simples, interativo, fácil compreensão, e que obtenhas informações necessárias independente das condições ambientais e sensório motoras e com baixo esforço físico.

Os ensaios experimentais deste manual estão voltados para os estudos da gravitação dos corpos, tais como o pêndulo simples, plano inclinado e queda livre com auxílio do microprocessador Raspberry PI, esquema de montagem de sensores e dispositivos para coleta de dados e aplicação baseado na linguagem Python de alto nível. Além de adquirir os conceitos essenciais dos fenômenos físicos, também tem como alvo empregar meios de comunicação para todos os alunos dos alunos presentes nas salas de aulas comum, em explorar sensações táteis, auditivas e visuais, sendo assim capaz de produzir um novo significado aos fenômenos físicos.

## <span id="page-5-1"></span>RASPBERRY PI

A escolha do microprocessador Raspberry pi<sup>1</sup> é devido a sua facilidade de aquisição no mercado e pela quantidade de informações já disponíveis em vídeoblogues existente na internet e fórum especializados na funcionalidade do microprocessador. O ponto importante da escolha do módulo é a sua facilidade em manuseio na preparação de conteúdo pelo professor e necessita de pouco conhecimento em linguagem de programação e eletrônica no qual facilita a sua inserção no ensino fundamental e médio.

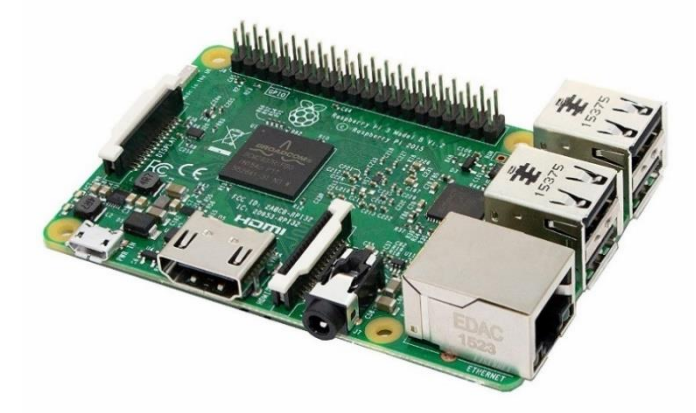

<span id="page-5-2"></span>FIGURA 1 -RASPBERRYPI.ORG

<sup>1</sup> Raspberry Pi é uma série de [computadores de placa única](https://pt.wikipedia.org/wiki/Computador_de_placa_%C3%BAnica) do tamanho reduzido, que se conecta a um monitor de computador ou TV, e usa um teclado e um mouse padrão, desenvolvido no [Reino](https://pt.wikipedia.org/wiki/Reino_Unido)  [Unido](https://pt.wikipedia.org/wiki/Reino_Unido) pela [Fundação Raspberry Pi.](https://pt.wikipedia.org/wiki/Raspberry_Pi_Foundation) Todo o hardware é integrado numa única placa.

Em 2006, os primeiros conceitos do Raspberry Pi foram baseados no microcontrolador Atmel ATmega644. Nesse tempo seus esquemas e layout de PCB foram disponíveis ao público.

A Fundação trustee Eben Upton reuniu professores, acadêmicos e admiradores da computação para criar um computador que motivasse as crianças a desenvolverem algo criativo. O computador é inspirado da Acorn BBC Micro de 1981 Modelo A, Modelo B e Modelo B+ são referências aos modelos originais de escolaridade do computador BBC Microbritânico, desenvolvido pela Acorn Computers. A primeira versão de arquitetura ARM do Raspberry Pi foi montado em um pacote do mesmo tamanho de uma memória stick USB.Tinha uma porta USB em uma extremidade e uma porta HDMI na outra.

#### <span id="page-6-0"></span>GPIO

Um recurso poderoso do Raspberry Pi é a linha de pinos GPIO (entrada / saída de uso geral) ao longo da borda superior da placa. Um cabeçalho GPIO de 40 pinos é encontrado em todas as placas Raspberry Pi atuais. Antes do Pi 1 Modelo B + (2014), as placas eram compostas por um cabeçalho mais curto de 26 pinos.

Esta pinagem GPIO foi projetada para ser uma referência rápida e interativa para os pinos GPIO do Raspberry Pi, além de um guia abrangente para as interfaces GPIO do seu Raspberry Pi.

Utiliza-se o link para orientação dos pinos:<https://pinout.xyz/>

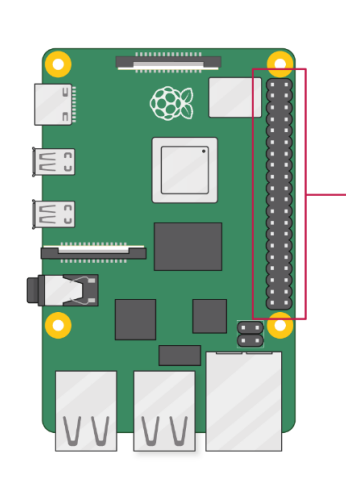

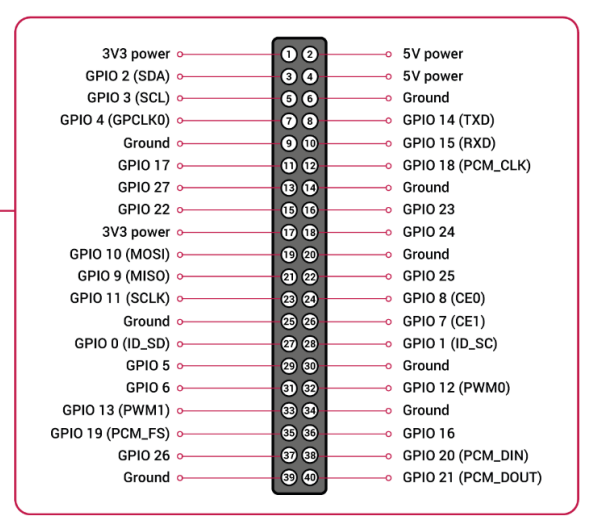

<span id="page-6-1"></span>FIGURA 2 – FONTE: HTTPS://WWW.RASPBERRYPI.ORG/[DOCUMENTATION](https://www.raspberrypi.org/documentation/usage/gpio/)/USAGE/GPIO/:

Qualquer um dos pinos GPIO pode ser designado (no software) como um pino de entrada ou saída e usado para uma ampla gama de propósitos.

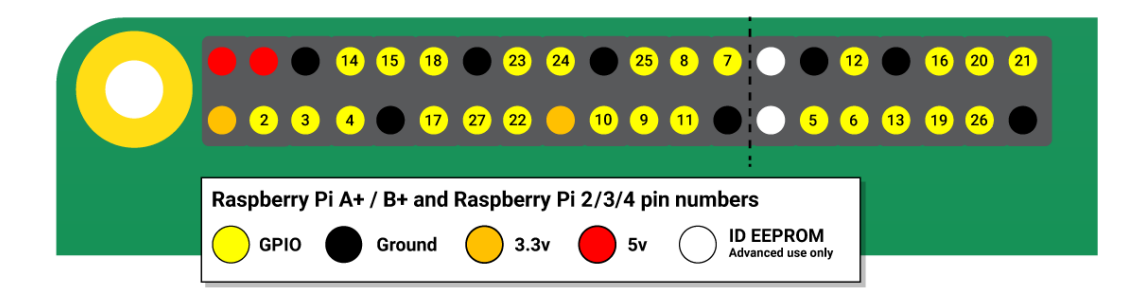

#### <span id="page-7-3"></span>FIGURA 3 - FONTE: HTTPS://WWW.RASPBERRYPI.ORG/DOCUMENTATION/USAGE/GPIO/

Nota: a numeração dos pinos GPIO não está em ordem numérica; os pinos GPIO 0 e 1 estão presentes na placa (pinos físicos 27 e 28), mas são reservados para uso avançado (veja abaixo).

#### <span id="page-7-0"></span>Tensões

Dois pinos de 5V e dois pinos de 3V3 estão presentes na placa, bem como vários pinos de aterramento (0V), que não são configuráveis. Os pinos restantes são todos pinos 3V3 de uso geral, o que significa que as saídas são definidas como 3V3 e as entradas são tolerantes a 3V3.

#### <span id="page-7-1"></span>Saídas

Um pino GPIO designado como um pino de saída pode ser definido como alto (3V3) ou baixo (0V).

#### <span id="page-7-2"></span>Entradas

Um pino GPIO designado como um pino de entrada pode ser lido como alto (3V3) ou baixo (0V). Isso é facilitado com o uso de resistores internos pull-up ou pull-down. Os pinos GPIO2 e GPIO3 têm resistores pull-up fixos, mas para outros pinos isso pode ser configurado no software.

Assim como dispositivos simples de entrada e saída, os pinos GPIO podem ser usados com uma variedade de funções alternativas, algumas estão disponíveis em todos os pinos, outras em pinos específicos.

## <span id="page-8-0"></span>PWM (modulação por largura de pulso)

- Software PWM disponível em todos os pinos
- Hardware PWM disponível em GPIO12, GPIO13, GPIO18, GPIO19

#### <span id="page-8-1"></span>SPI

- SPI0: MOSI (GPIO10); MISO (GPIO9); SCLK (GPIO11); CE0 (GPIO8), CE1 (GPIO7)
- SPI1: MOSI (GPIO20); MISO (GPIO19); SCLK (GPIO21); CE0 (GPIO18); CE1 (GPIO17); CE2 (GPIO16)

### <span id="page-8-2"></span>Pinagem GPIO

- Dados: (GPIO2); Relógio (GPIO3)
- Dados EEPROM: (GPIO0); Relógio EEPROM (GPIO1)

#### <span id="page-8-3"></span>**Serial**

• TX (GPIO14); RX (GPIO15)

## <span id="page-8-4"></span>SISTEMA OPERACIONAL (Raspberry Pi OS)

O Raspberry Pi utiliza o Raspberry Pi OS como o sistema operacional oficial para todos os seus modelos fabricado e para obter o primeiro contado com o sistema operacional é necessário instalar a imagem oferecida pelo próprio site da raspberrypi.org. O site informará todas as ações necessária para instalar o sistema operacional no cartão SD com êxito.

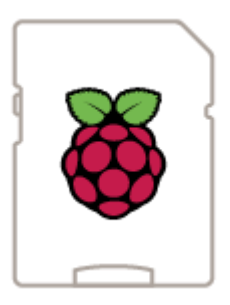

<span id="page-9-0"></span>FIGURA 4 - FONTE:HTTPS://WWW.RASPBERRYPI.ORG/DOWNLOADS/RASPBERRY-PI-OS/

O Raspberry Pi OS vem pré-instalado com muitos softwares para educação, programação e uso geral. Possui Python, Scratch, Sonic Pi, Java e outros. Segue abaixo a versão sugerida até a data presente:

- Raspberry Pi OS (32 bits) com desktop e software recomendado
- Imagem com desktop e software recomendado baseado em Debian Buster
- Versão: maio de 2020
- Data de lançamento: 27/05/2020
- Versão do kernel: 4,19
- Tamanho: 2523 MB
- Link de acesso ao sistema operacional: [https://downloads.raspberrypi.org/raspios\\_full\\_armhf\\_latest](https://downloads.raspberrypi.org/raspios_full_armhf_latest)

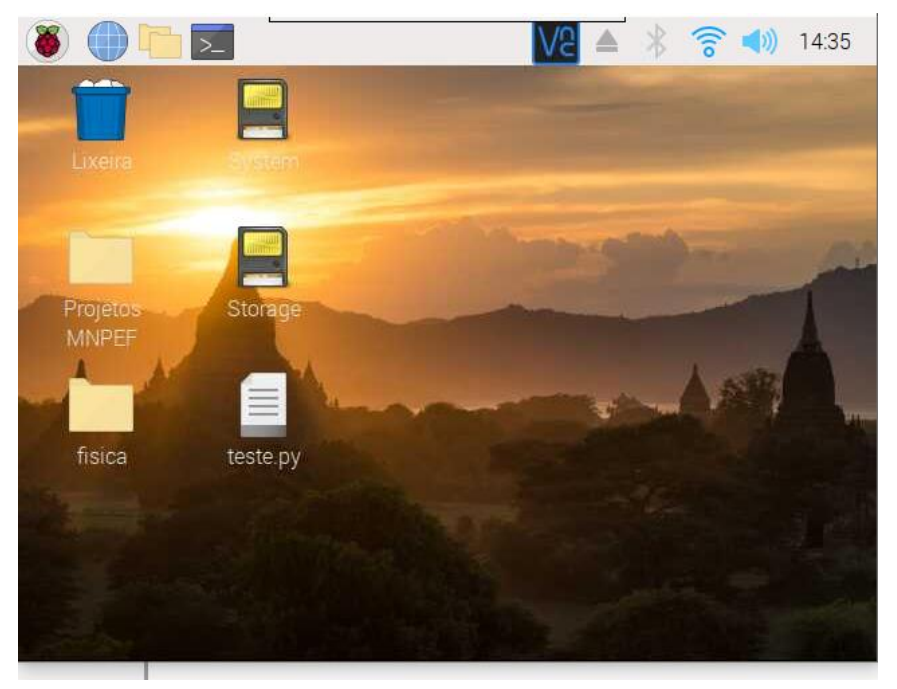

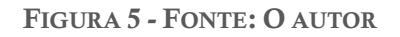

<span id="page-9-1"></span>Após concluir a instalação do sistema operacional é necessário executar as linhas do programa na linguagem Python de acordo com seu compilador de interesse.

# <span id="page-10-0"></span>**PYTHON**

A linguagem de programação Python possui um leque maior de recursos para os sistemas embarcados como, por exemplo, interagir com um GPIO (General Purpose Input Output), ou melhor, os pinos programáveis de entrada e saída da placa Raspberry PI.

## <span id="page-10-1"></span>Ambiente de desenvolvimento integrado (IDE)

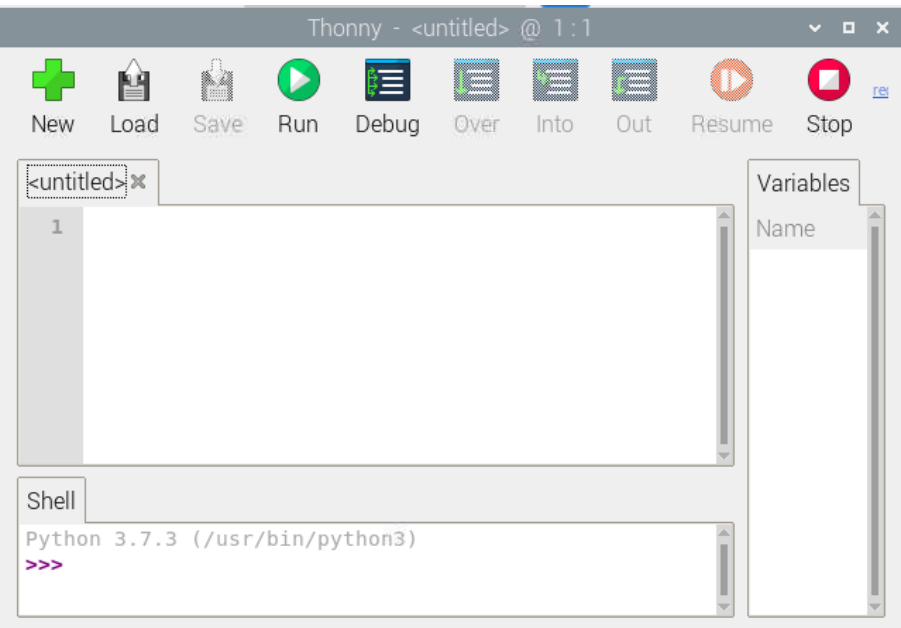

FIGURA 6 - FONTE: O AUTOR

<span id="page-10-2"></span>No sistema operacional Raspberry PI OS já vem com IDE<sup>2</sup> Thonny é um [ambiente de](https://en.wikipedia.org/wiki/Integrated_development_environment)  [desenvolvimento integrado](https://en.wikipedia.org/wiki/Integrated_development_environment) para [Python](https://en.wikipedia.org/wiki/Python_(programming_language)) projetado para iniciantes.

<sup>2</sup> IDE, do inglês Integrated Development Environment ou Ambiente de Desenvolvimento Integrado, é um programa de computador que reúne características e ferramentas de apoio ao desenvolvimento de software com o objetivo de agilizar este processo.

### <span id="page-11-0"></span>GPIO em Python

O uso da biblioteca GPIO Zero torna mais fácil começar a controlar dispositivos GPIO com Python. O GPIO Zero é instalado por padrão na imagem Raspberry PI OS e na imagem Raspberry Pi Desktop para PC / Mac, ambos disponíveis em raspberrypi.org.

Siga estes guias para instalar o sistema operacional, incluindo para PCs que usam o recurso GPIO remoto.

Primeiro, atualize sua lista de repositórios ao digitar no terminal para atualizar e instale os pacotes:

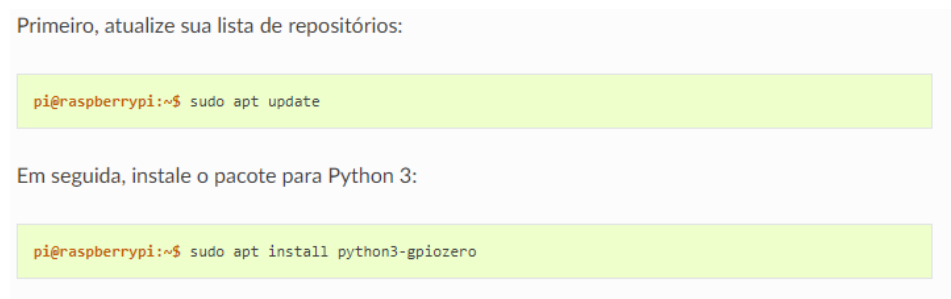

<span id="page-11-3"></span>FIGURA 7 - FONTE:HTTPS://GPIOZERO.READTHEDOCS.IO/EN/STABLE/INSTALLING.HTML

## <span id="page-11-1"></span>MATERIAIS

A lista abaixo apresenta quais materiais e quantidade necessários para elaboração dos ensaios experimentais de fácil acesso em lojas físicas e virtuais especializadas em eletroeletrônica e de baixo custo.

#### <span id="page-11-2"></span>Lista de Materiais

<span id="page-11-4"></span>TABELA 1 - MATERIAIS

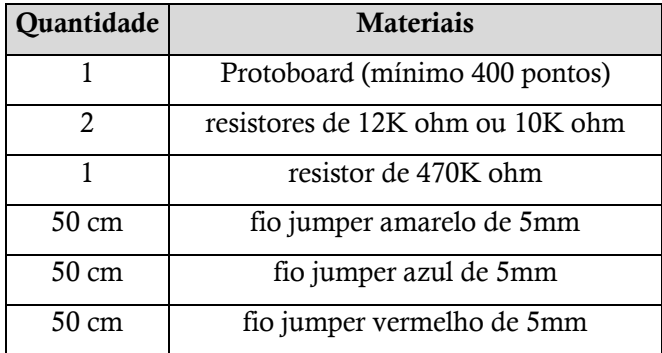

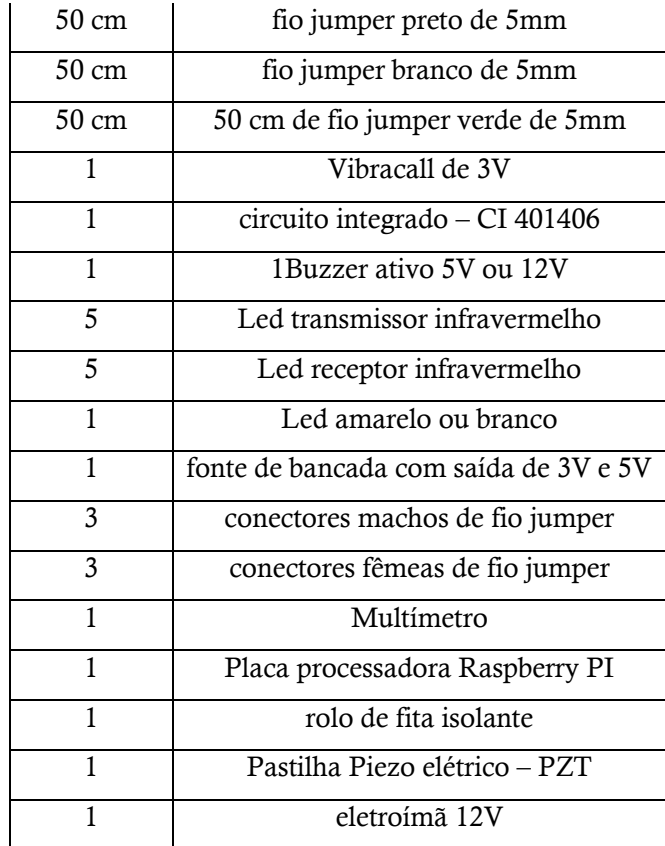

FONTE: O AUTOR

# <span id="page-12-0"></span>ESQUEMA DE MONTAGEM

Para facilitar o experimento e na prática de ensino é sugerido que o esquema de montagem seja utilizado na placa protoboard ou também conhecido como placa de prototipagem, fácil manuseio na identificação dos pontos e também possuir conexões internas para que você possa conectar os dispositivos e jumpers e sua vantagem é de não necessitar de solda para conectar os circuitos.

<span id="page-12-1"></span>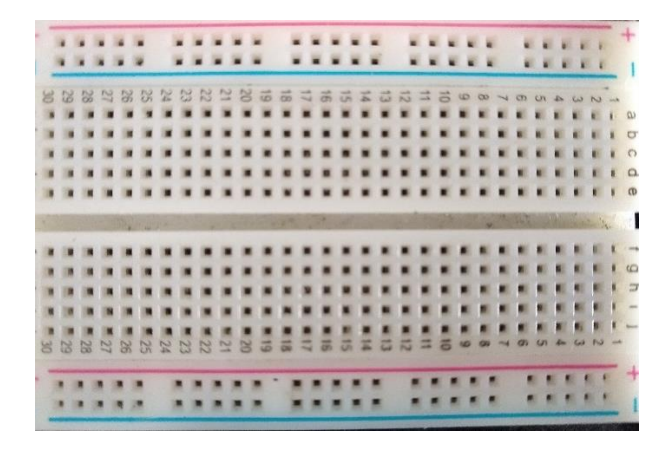

FIGURA 8- PROTOBOARD - FONTE: O AUTOR

O desenvolvimento da aplicação é baseado em três processos que compõe o experimento:

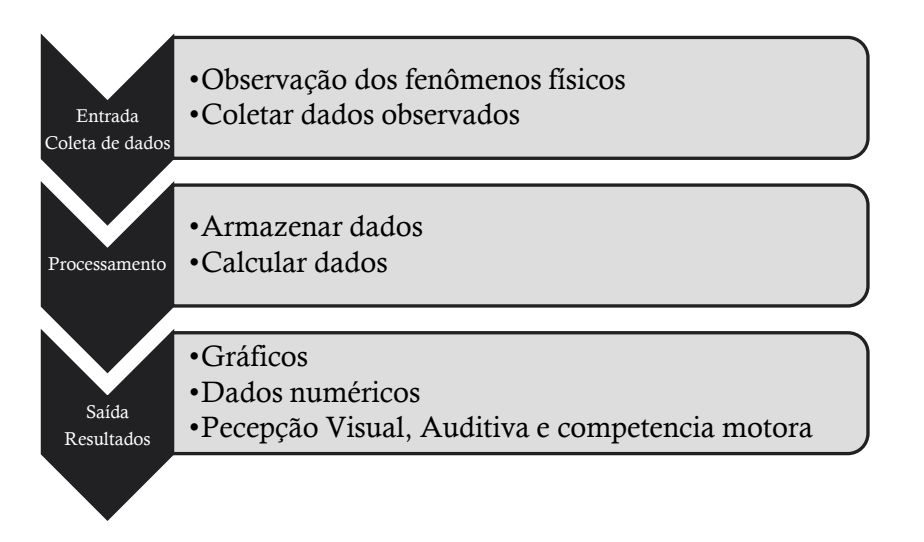

- Coleta de dados com uso de sensores acoplado nas portas físicas (GPIO) do Raspberry PI junto ao esquema de montagem do experimento.
- Processamento de dados que tem a finalidade de registrar os eventos ocorrido no experimento e controlar as funções necessárias e armazenamento de dados.
- Saída de dados para registro de resultados em tabelas, planilhas, saídas sonoras (Bip), visuais (LED).

### <span id="page-13-0"></span>Sensores e Dispositivos

Nas elaborações dos ensaios experimentais será necessário desenvolver dois esquemas de fácil montagem no qual utiliza sensores de entrada e saída.

Entrada:

- Led emissor e receptor de infra vermelho
- Pastilha piezoelétrica ou micro switch

#### Saída:

- Led difuso
- Buzzer (5V-12V)
- VibraCall 3V

#### <span id="page-14-0"></span>Led Emissor IR

O photogate utiliza um Led emissor infravermelho de 5 mm e comprimento de onda de 940 nm, o componente funciona a partir da tecnologia infravermelha, não é perceptível ao olho humano, contudo, a partir de uma câmera é possível ver nitidamente o sinal infravermelho sendo emitido pelo Led.

Especificações e características (Led Emissor IR):

- Tensão de operação: 1,2VDC
- Corrente de operação: 20mA
- Comprimento da onda: 940nm
- $\hat{A}$ ngulo: (15<sup>°</sup> 20<sup>°</sup>)

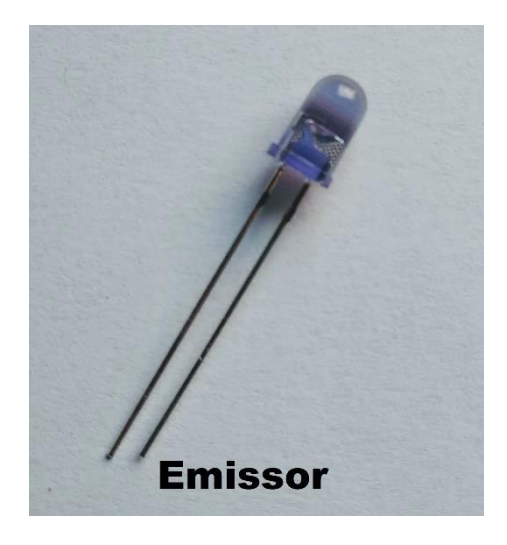

FIGURA 9- FONTE: O AUTOR

### <span id="page-14-2"></span><span id="page-14-1"></span>Fototransistor IR

Também é necessário um receptor infravermelho Fototransistor IR de 5 mm, componente eletrônico que também funciona através de tecnologia infravermelha que é ativada pela incidência de luz infravermelha e o transistor passa a conduzir, o que permite a passagem de corrente elétrica do coletor para o emissor.

Especificações e características (Fototransistor IR):

- Tensão de operação: 1,1 a 1,4VDC
- Corrente de operação: 10mA
- Potência máxima: 70mW
- Comprimento da onda: 940nm
- $\hat{\text{Angulo}}$ : (15<sup>°</sup> 30<sup>°</sup>)

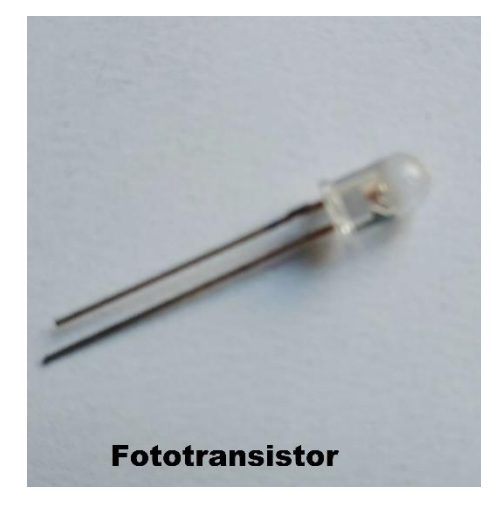

FIGURA 10 - FONTE: O AUTOR

## <span id="page-15-1"></span><span id="page-15-0"></span>Pastilha Piezoelétrica

O Módulo Piezoelétrico Sensor de Vibração e Toque é um dispositivo que varia a tensão de saída proporcionalmente à força (pressão) aplicada sobre o transdutor piezoelétrico.

O Módulo Piezoelétrico Sensor de Vibração e Toque tem a capacidade de informar a extensão da vibração detectada. Quando a pastilha piezo é pressionada, uma tensão elétrica é gerada e o pino digital do microprocessador Raspberry PI vai ler este valor de tensão e o usuário poderá definir uma ou várias ações para serem executadas com base nas leituras.

Especificações e características:

- Tensão de operação: 3,3 ou 5VDC
- Corrente de operação: <1mA
- Temperatura de operação: -10º a 70º celsius
- Tipo de saída do sinal: analógica
- Diâmetro da pastilha piezo: 20mm

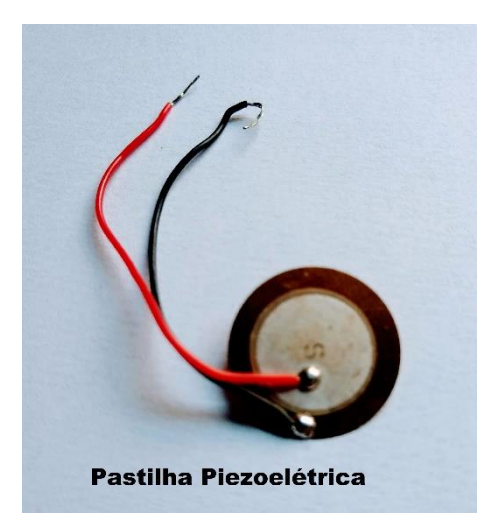

FIGURA 11 - FONTE: O AUTOR

### <span id="page-16-1"></span><span id="page-16-0"></span>Buzzer Ativo

O Buzzer Ativo é um pequeno alto-falante destinado a emitir sinais sonoros a partir do oferecimento de energia DC ao módulo, não variando a frequência de emissão e a principal finalidade do Buzzer Ativo é a emissão de sinais sonoros como forma de alerta para que o operador fique informado que algo está ocorrendo.

<span id="page-16-2"></span>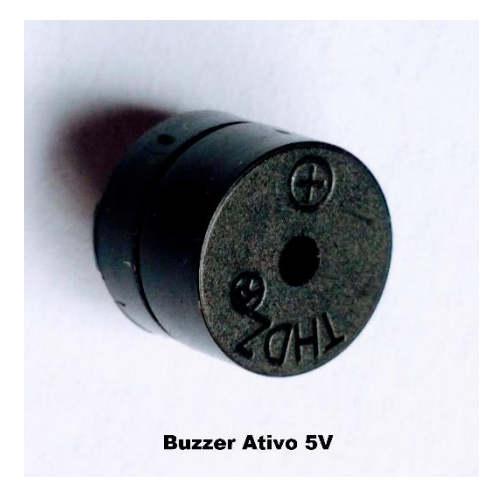

FIGURA 12 - FONTE: O AUTOR

## <span id="page-17-0"></span>Vibracall

O Vibracall ou Micro motor de vibração é semelhante àqueles responsáveis pelo efeito de vibração em celulares.

Especificações:

- Tensão de operação: 2,5 4V
- Corrente de operação: 90mA máx
- Velocidade de rotação: 9000 RPM
- Comprimento do cabo: 3cm
- Dimensão total: 40 x 10 x 3mm

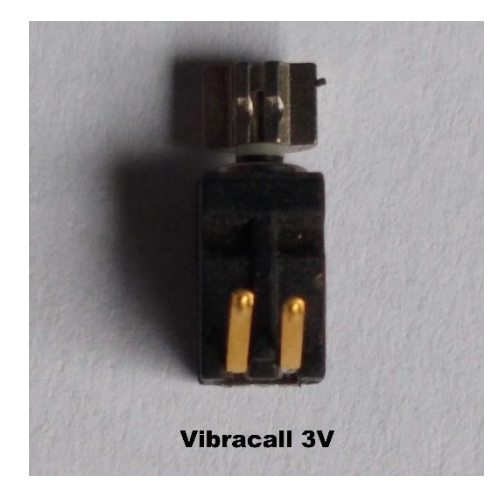

FIGURA 13 - FONTE: O AUTOR

<span id="page-17-2"></span><span id="page-17-1"></span>Esquema de montagem 1

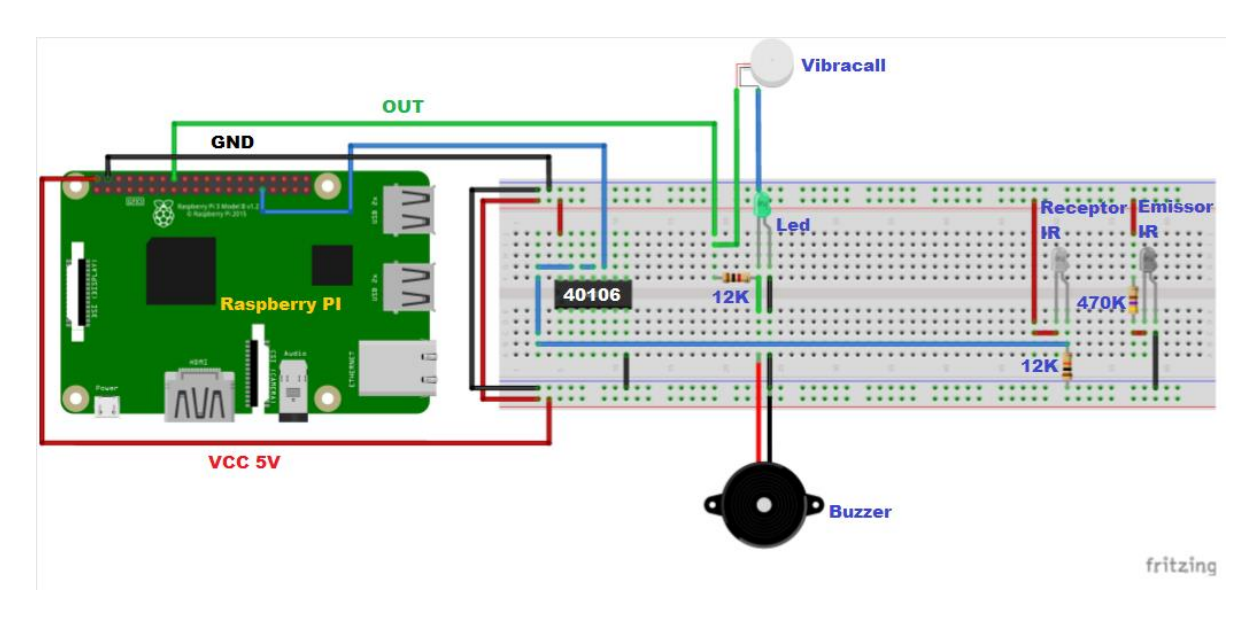

FIGURA 14 - FONTE: O AUTOR

## <span id="page-18-1"></span><span id="page-18-0"></span>Esquema de montagem 2

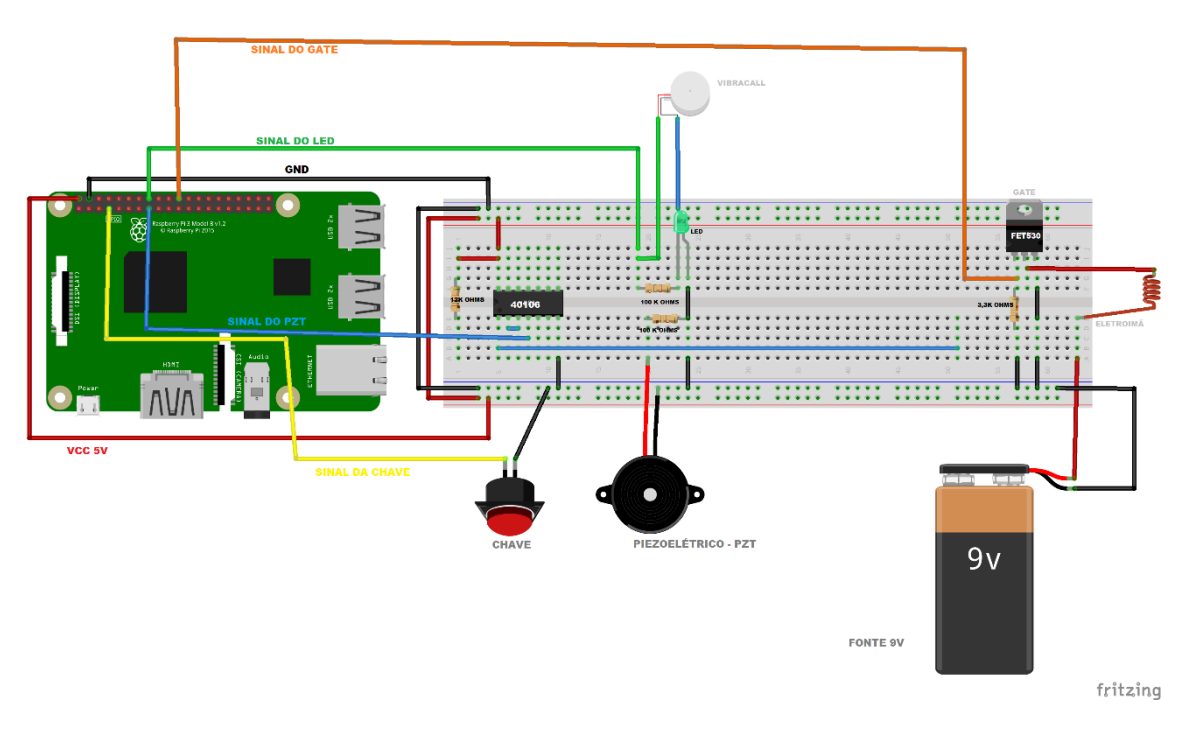

<span id="page-18-2"></span>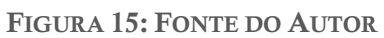

## <span id="page-19-0"></span>Fluxo do programa

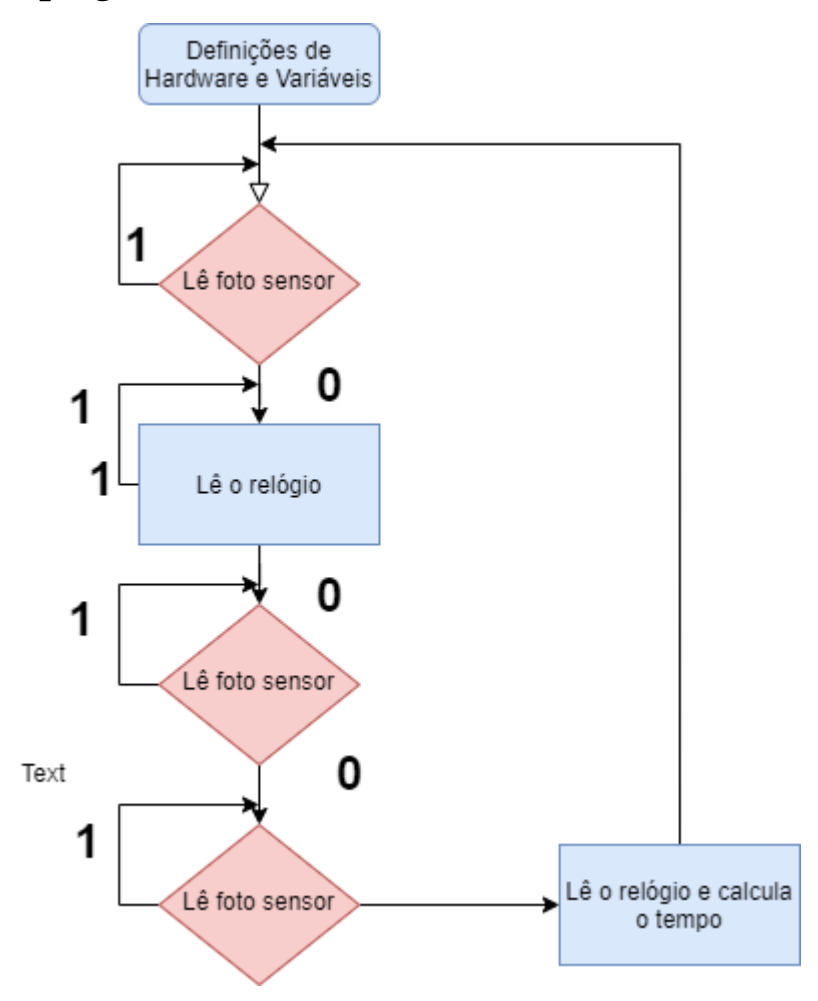

FIGURA 16 -FONTE: O AUTOR

## <span id="page-19-3"></span><span id="page-19-1"></span>PROCEDIMENTOS

## <span id="page-19-2"></span>Queda livre

Este procedimento dependerá de duas grandezas, é necessário medir a posição da altura em metros com auxílio de uma régua e posteriormente o microprocessador marcará o tempo de queda, em segundos, com auxílio de um eletroímã e um dispositivo para fim de curso (micro switch ou piezoelétrico).

Para altura do objeto será ajustado cinco posições distintas que será registrado, no instante em que o objeto é abandonado em queda livre, o sinal será medido pelos fotosensores, também será emitido sinalizações sonoras do Buzzer, visuais pelo Led e um sinal tátil gerado pelo Vibracall.

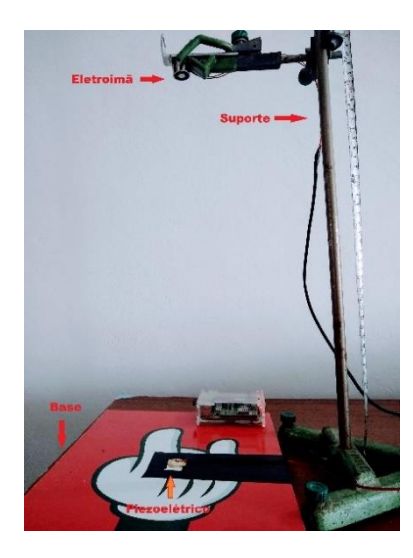

FIGURA 17 - FONTE: O AUTOR

<span id="page-20-0"></span>O eletroímã é o gatilho para liberação do objeto, quando ligado produz uma força magnética que fixa uma esfera metálica, o dispositivo faz a leitura de um botão, quando desligado libera a esfera e aciona o cronometro na Raspberry Pi até atingir um piezo elétrico para finalizar o cronometro.

Será registrado cada posição no microprocessador e para cada posição será armazenada automaticamente o tempo de queda na elaboração da tabela da posição (m) x tempo (s):

<span id="page-20-1"></span>Os dados coletados na tabela serão utilizados para plotar o gráfico de posição em função do tempo Tempo(s)x Posição(m):

| Tempo(s) | Posição(m) |
|----------|------------|
| t1       | h1         |
| t2       | h2         |
| t3       | h3         |
| t4       | h4         |
| t5       | h5         |

TABELA 2 - FONTE: O AUTOR

• Para linearização dos gráficos é necessário plotar gráfico ((tempo)<sup>2</sup>(s<sup>2</sup>) x posição(m)):

| (Tempo) <sup>2</sup> (s <sup>2</sup> ) | Posição(m) |
|----------------------------------------|------------|
| t1 <sup>2</sup>                        | h1         |
| t2 <sup>2</sup>                        | h2         |
| t3 <sup>2</sup>                        | h3         |
| t4 <sup>2</sup>                        | h4         |
| t5 <sup>2</sup>                        | h5         |

<span id="page-21-1"></span>TABELA 3 - FONTE: O AUTOR

#### <span id="page-21-0"></span>Plano inclinado

Assim como o experimento da queda livre o eletroímã é o gatilho para liberação do objeto, quando ligado produz uma força magnética que o objeto, o dispositivo faz a leitura de um botão, quando desligado libera a esfera e aciona o cronometro na Raspberry Pi até atingir um piezo elétrico ou micro switch para finalizar o cronometro.

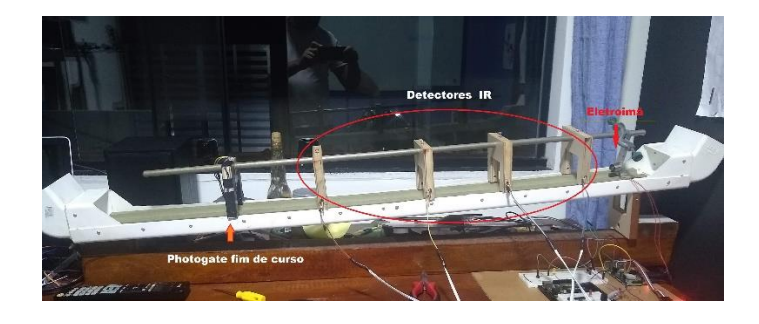

FIGURA 18 - FONTE: O AUTOR

- Dependerá de duas grandezas (distância (m), Intervalo de tempo (s)).
- Armazenar em até 5 posições distintas com relação a origem.
- Um botão iniciará a contagem do tempo de queda até o fim do curso.
- <span id="page-21-2"></span>• Registrar o tempo para cada distância.

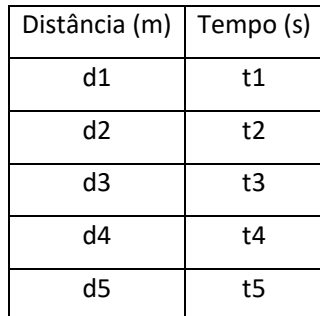

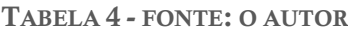

- Plotar gráfico da distância em função do tempo
- <span id="page-22-1"></span>• Plotar gráfico de velocidade em função do tempo

| Tempo (s) | Velocidade (m/s) |
|-----------|------------------|
| t1        | $v1 = d1/t1$     |
| t2        | v2=d2/t2         |
| t3        | $v3 = d3/t3$     |
| t4        | v4=d4/t4         |
| t5        | v5/t5/d5         |

TABELA 5 - FONTE: O AUTOR

## <span id="page-22-0"></span>Pendulo simples

O experimento utiliza um peso de massa m e um fio de comprimento L fixo ao suporte universal, que por sua vez possui o Photogate anexado na haste, assim que inicio o movimento do pêndulo o cronometro é iniciado a contagem a partir de um gatilho que armazena o período de oscilação do pendulo e o comprimento L do fio, essas informações são tabeladas posteriormente para plotagem gráfica para modelagem.

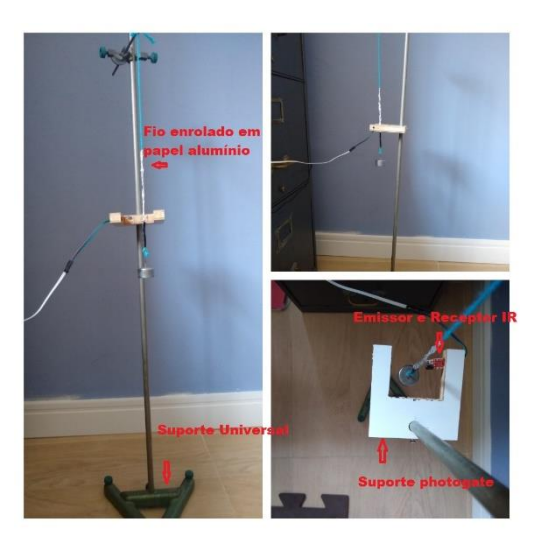

FIGURA 19 - FONTE: O AUTOR

- Dependerá de duas grandezas (comprimento do fio L(m), período completo T(s).
- Altura do objeto será ajustado para cinco posições que será guardado.
- Um botão iniciará a contagem do tempo de queda até o fim do curso.
- Armazenar 5 comprimentos distintos L(m)
- Registrar o período de oscilação T(s)
- Plotar gráfico  $T^2(s^2)$  x  $L(m)$

<span id="page-23-1"></span>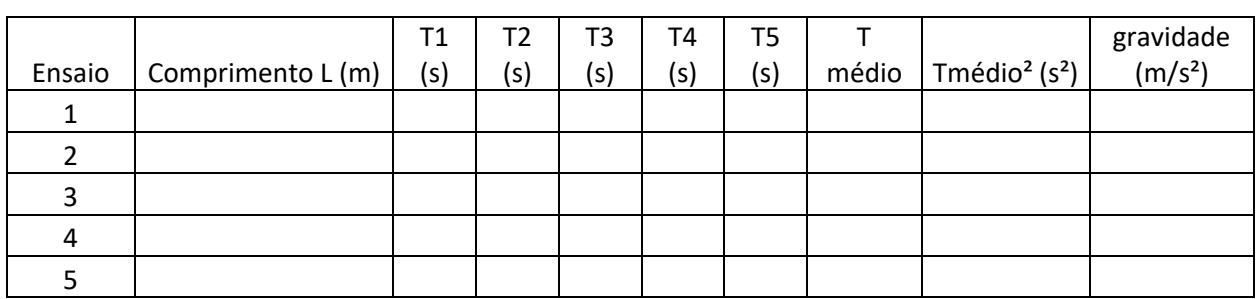

#### TABELA 6: FONTE: O AUTOR

# <span id="page-23-0"></span>CÓDIGO DO PROGRAMA

Segue abaixo as alinhas de programação para criação da aplicação do software dos ensaios de queda livre, plano inclinado e pendulo simples, basta seguir o passo a passo no compilador para criação do programa executável:

```
20200724_EnsaioFisica.py x
         200724_Chaadorsbca.py∞<br>
import tkinter.ttk as tk<br>
import tkinter.ttk as tk<br>
import Ensinghistica support<br>
from gpiozero import LED, Button #controlar pinos de entrada e saida do RPi<br>
from the import time, steep #bibliotec
o import threading #program<br>
10 def registraTempo():<br>
12 def registraTempo():<br>
12 def registraTempo():<br>
14 def registraTempo():<br>
15 som.blink(on_tin<br>
15 som.blink(on_tin<br>
16 marcaPhotogate01():<br>
19 def marcaPhotogate02():<br>
                          registratempo():<br>global tempos, ensaio<br>if ensaio > 0:<br>tempos.append(int(round(time() * 1000)))<br>som.blink(on_time=0.008, off_time=0.001,n=1)
```

```
20200724 EnsaioFisica.pv x
          def marcaPhotogate04():<br>registraTempo()
  \frac{26}{27}def marcaPhotogate05():
  29
                      global ensaio<br>registraTempo()<br>if ensaio == 1:<br>ensaio = 0
  3B
  Ξī
  53
  š.
  34<br>34<br>35<br>36<br>37
          #variaveis globais<br>photo01 = Button(pin=5, pull_up=None, active_state=False) #GPIOS -> conetor J8 pino 29<br>photo02 = Button(6) #GPIOS -> conetor J8 pino 31<br>photo03 = Button(13) #GPIO13 -> conetor J8 pino 33<br>photo04 = Button
  38
  \overline{39}йř
  41<br>42<br>43<br>44<br>45<br>4641\frac{1}{48}photo01.when_pressed = marcaPhotogate01<br>photo02.when_pressed = marcaPhotogate02<br>photo03.when_pressed = marcaPhotogate02<br>photo04.when_pressed = marcaPhotogate04<br>photo05.when_pressed = marcaPhotogate05
  49<br>50<br>51<br>52
  53
  54
  55<br>56
           def ensaioOuedaLivre(top):
                      global tempos, ensaio, historico, graficoQueda
```
20200724\_EnsaioFisica.py x |

```
48
            photo01.when_pressed = marcaPhotogate01<br>photo02.when_pressed = marcaPhotogate02<br>photo03.when_pressed = marcaPhotogate03<br>photo04.when_pressed = marcaPhotogate04<br>photo05.when_pressed = marcaPhotogate05
 49
\eta_{\rm F}Ã.
def ensaioQuedaLivre(top):
                         f ensaioQuedaLivre(top):<br>grobal tempos, ensaio, historico, graficoQueda<br>grint('Ensaio de queda livre. Pressione o gatilho para iniciar!')<br>top.lbl Status.config(text='Iniciando ensaio de queda livre...')<br>eletroima.on()<br>gryg
pygame.mixer.music.load("PressioneGatilho01.mp3")<br>pygame.mixer.music.play(1)<br>while pygame.mixer.music.get_busy() == True:<br>continue<br>top.lbl_Status.config(text='Pressione o gatilho para iniciar')<br>while not gatilho.is_pressed
                            ensaio = 0<br>while gatilho.is pressed:
                                          ensaio =tempos.clear()<br>eletroima.off()<br>ensaio = 1
                            \begin{array}{ll}\n\text{eigenvalue} & = & 1 \\
\text{inside } = & 1 \\
\text{while } \text{exist} \text{ (} \text{Aquardand0} \text{ ... } \text{ )}\n\end{array}
```
20200724\_EnsaioFisica.py

```
ensaio = \theta77777778888888888999122345567899
                   tempos.clear(
                   eletroima.off()ensaio = 1while ensaio == 1:
                   white ensure<br>print('Aguardando...')<br>sleep(1.5)<br>som.blink(on_time=0.02, off_time=0.02,n=1)<br>resultado = list()
                  resultator = tistiv<br>temposition = tempos[0]<br>tempositor x in range(len(tempos)):<br>tempos[x] = (tempos[x] - tempoinicial)/1000
                   #tempos.insert(0,0.0)<br>#tempos.pop()
                 \begin{array}{c} 100 \\ 101 \\ 102 \\ 103 \end{array}بالمستقلات والمنا
                   \label{eq:2} \mathbf{z}(\mathbf{z}) = \mathbf{z}(\mathbf{z}|\mathbf{z}) + \mathbf{z}(\mathbf{z}|\mathbf{z}) + \mathbf{z}(\mathbf{z}|\mathbf{z}) + \mathbf{z}(\mathbf{z}|\mathbf{z})
```
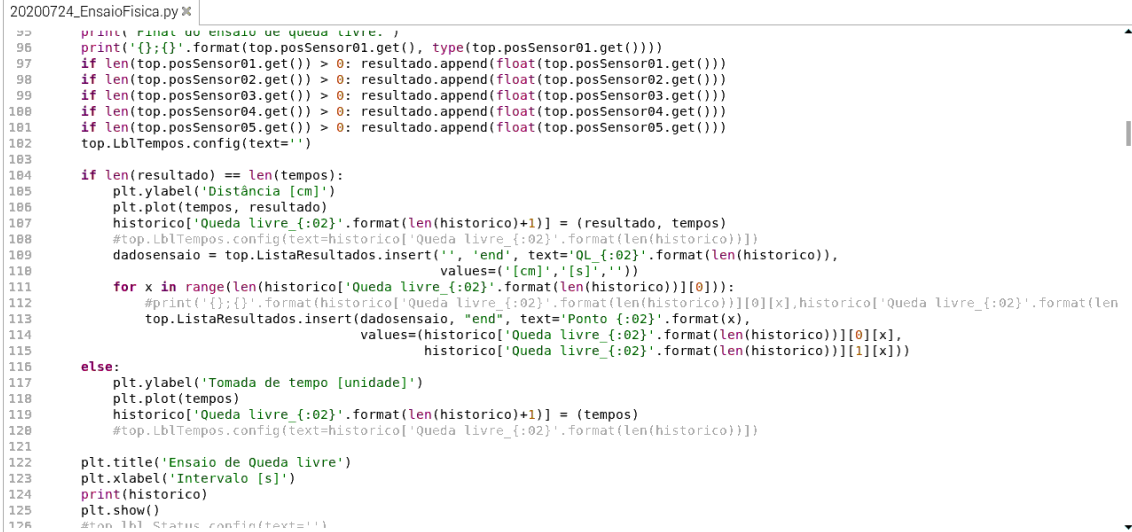

20200724\_EnsaioFisica.py

```
nt.xlabel('intervalo [s]')<br>print(historico)<br>plt.show()<br>#top.lbl_Status.config(text='')
\begin{array}{c} 123 \\ 124 \end{array}125<br>126
127def ensaioPlanoInclinado(top):<br>global tempos, ensaio, historico<br>print('Ensaio de plano inclinado. Pressione o gatilho para iniciar!')<br>top.lbl_Status.config(text='Iniciando ensaio de plano inclinado...')<br>eletroima.on()
eletroima.on()<br>pygame.mixt()<br>pygame.mixer.music.load('EnsaioPlanoInclinado.mp3')<br>pygame.mixer.music.play(1)<br>while pygame.mixer.music.get_busy() == True:<br>continue<br>pygame.mixer.music.load("PressioneGatilho01.mp3")<br>pygame.mix
                           while pygame.mixer.music.get_busy() == True:<br>top.lbl_Status.config(text='Pressione o gatilho para iniciar...')<br>while not gatilho.is_pressed:<br>ensaio = 0<br>while gatilho.is_pressed:<br>while gatilho.is_pressed:
                            ensaio = 0<br>()tempos.clear
                             eletroima.off()
                              ensain =ensaio = 1<br>while ensaio == 1:<br>print('Aguardando...')<br>seep(1.5)<br>som.blink(on_time=0.02, off_time=0.02,n=1)<br>som.blink(on_time=0.02, off_time=0.02,n=1)
```

```
20200724_EnsaioFisica.py\overline{\mathbb{X}}151152
#tempos.insert(0,0.0)<br>print(tempos)<br>pygame.mixer.music.load("FimEnsaio.mp3")<br>pygame.mixer.music.load("FimEnsaio.mp3")<br>pygame.mixer.music.play(1)<br>while pygame.mixer.music.get_busy() == True:<br>print('Final do ensaio de plano 
                #tempos.insert(0,0.0)
                top.LblTempos.config(text='')
               if len(resultado) == len(tempos):<br>plt.ylabel('Distância [cm]')<br>plt.plof(tempos, resultado)<br>historico['Plano inclinado_{:02}'.format(len(historico)+1)] = (resultado, tempos)<br>#top.LblTempos.config(text=historico['Queda livre
181
```

```
20200724_EnsaioFisica.py
                          plt.plot(tempos, resultado)<br>historico[ Plano inclinado {:02}'.format(len(historico)+1)] = (resultado, tempos)
 175180
                         historico['Plano inclinado_{:02}'.Tormat(len(historico))+]) = (resultant) = (resultant),<br>#top.LblTempos.config(text=historico['Queda livre_{:02}'.format(len(historico))}]<br>dadosensaio = top.ListaResultados.insert('', 'end',
 181
 \overline{182}162<br>183<br>184<br>185<br>186
 187188
 189
                  else:
                          e.<br>plt.ylabel('Tomada de tempo [unidade]')<br>historico['Plano inclinado_{:02}'.format(len(historico)+1)] = (tempos)<br>historico['Plano inclinado_{:02}'.format(len(historico)=1)]) #(tempos)<br>#top.LblTempos.config(text=historico[
 700191<br>192<br>193<br>194<br>195
                  plt.title('Ensaio de Plano inclinado')
 196<br>197<br>198<br>199<br>200
                   plt.xlabel('Intervalo [s]')
                    print(historico)
                  princ(historico)<br>#top.lbl_Status.config(text='')
          def ensaioPendulo(top):<br>global tempos, ensaio, imagem
 201
 202
 203
                  print('''Ensaio de Pêndulo. Pressione o gatilho para iniciar o registros de tempo e<br>pressione novamente para terminar os registros de tempo''')<br>top.lbl_Status.config(text='Iniciando ensaio de pêndulo...')<br>pygame.mixer.musi
 284
284<br>285<br>286<br>287<br>288<br>289
```

```
20200724 EnsaioEisica ny ¥
```

```
r_inourofibica.py <br>
pygame.mixer.music.ptay(i)<br>
while pygame.mixer.music.get_busy() == True:<br>
continue<br>
pygame.mixer.music.load('PressioneGatilho02.mp3')<br>
pygame.mixer.music.play(1)<br>
while pygame.mixer.music.get_busy() == 
209
218
211<br>212<br>213<br>214<br>215<br>216
                       continue<br>top.lbl Status.config(text='Pressione o gatilho para iniciar...')
21gatilho.wait_for_press()<br>gatilho.wait_for_release()<br>tempos.clear()
 \frac{1}{218}219<br>222<br>2223<br>224<br>225<br>227<br>227<br>228
                        ensaio = 2<br>top.lbl Status.config(text='Pressione o gatilho para finalizar.')
                       top.lbl_Status.config(text="Pressione o gatilho para final<br>gatilho.wait_for_press()<br>ensaio = 0<br>resultado = list()<br>for x in range[en|(tempos)-1):<br>if (x % 2) == 0:<br>ensultado.append((tempos[x+1] - tempos[x])/1000)<br>#tempos poo
 229
           \overline{\phantom{a}}print(resultado)
238
231
232<br>232<br>233<br>234<br>235
                       pygame.mixer.music.load("FimEnsaio.mp3")<br>pygame.mixer.music.play(1)<br>while pygame.mixer.music.get_busy() == True:<br>continue
236<br>237
                       print('Final do ensaio de pêndulo.')
238
\frac{239}{240}plt.plot(resultado)
```

```
20200724_EnsaioFisica.py x
print('Final do ensaio de pêndulo.')
                 plt.plot(resultado)
                 plt.title('Pendulo Simples')
                 top.lbl_Status.config(text="")
         def importarPosicoes(top):
               ' importarPosicoes(\text{cup}_i,<br>
try:<br>
file1 = open("test.txt","r")<br>
param = dict()<br>
for x in file1.readlines():<br>
y = x.split('=')<br>
param(y[0]] = float(y[1].strip())<br>
top.posSensor01.delete(0, 'end')<br>
top.posSensor02.delete(
                        top.posSensor04.delete(0, 'end')<br>
if '51' in param: top.posSensor01.insert(0, float(param['51']))<br>
if '52' in param: top.posSensor01.insert(0, float(param['51']))<br>
if '52' in param: top.posSensor02.insert(0, float(param['5
                 excentprint('Arquivo não carregado')
\frac{200}{267}def exportarDados(top):
```

```
20200724_EnsaioFisica.py x
rac{400}{267}def exportarDados(top):<br>
global historico<br>
print('Exportar')<br>
arquivo = open('/share/EnsaiosFisica/dados_exportados.txt', 'w') #Caminho da armezanagem do arquivo exportado<br>
for conjunto in historico:<br>
arquivo.write('Ensaio
267<br>268<br>269<br>270<br>271
277
\frac{1}{27}arquivo.write('Distancias |cm];lempo |s]\h')<br>
for linha in range(len(historico[conjunto][1])):<br>
for linha in range(len(historico[conjunto][1])):<br>
if len(historico[conjunto]] == 2:<br>
arquivo.write('{:15.3f};{:9.3f}\n'.format
274<br>275<br>276<br>277<br>278
279
                   arquivo.close()
288
\frac{1}{281}282<br>282<br>283<br>284<br>285
          def limparDados(top):<br>global historico<br>for registro in top.ListaResultados.get_children():<br>top.ListaResultados.delete(registro)
                   historico.clear()
286
                   print('Registros removidos')
287
288
         def vp_start_gui():<br>
'''Starting point when module is the main routine.'''<br>
global val, w, root, finalizar, imagem<br>
root = tk.Tk()<br>
top = janela (root)<br>
Ensaiofisica_support.init(root, top)<br>
while True:
280289<br>298<br>291<br>292
293294
295
                   while True:
                          \frac{296}{297}
```

```
20200724_EnsaioFisica.py
                    EnsaioFisica_support.init(root, top)<br>while True:
\frac{1}{294}<br>294
 296<br>297
                            try:
                                    .<br>root.update_idletasks()
 298<br>299
                                     #top.Label14.config(image=imagem)<br>#root.widget['Label14'].config(text='Teste')
 299<br>300<br>301<br>302<br>303
                                     root.update()root.update()<br>#root.mainloop()<br>except:<br>print('Fim da interface')<br>finalizar = True
 384
 385
                                     break
 386
 \frac{1}{207}= None
          w = none<br>def create_janela(rt, *args, **kwargs):<br>'''Starting point when module is imported by another module.<br>Crect form of call: 'create_janela(root, *args, **kwargs)' .'''<br>global w, w_win, root
 rac{1}{308}309<br>309<br>310\frac{311}{312}313<br>314<br>315<br>316<br>317<br>318
                    root = rtroot = rt<br>w = tk.Toplevel (root)<br>top = janela (w)<br>Ensaiofisica_support.init(w, top, *args, **kwargs)<br>return (w, top)
          def destroy_janela(top):
 319
 328
                    top.destroy()
 321
          class janela:<br>def _init_(self, top=None):<br>'''This class configures and populates the toplevel window.
\begin{array}{r} 322 \\ 323 \\ 323 \\ 324 \end{array}
```

```
20200724 EnsaioFisica.pv x
328<br>329<br>338<br>331<br>332<br>333<br>334
                            top.geometry("850x600+250+60")<br>top.minsize(120, 1)<br>top.maxsize(2730, 749)<br>top.resizable(1, 1)
 335
                            top.resizable(1, 1)<br>top.title("PRODUTO EDUCACIONAL - MNPEF - PHOTOGATE")<br>top.configure(background="black", highlightbackground="gray", highlightcolor="white")
 336<br>337<br>338<br>339<br>348<br>342<br>342
                            self.lblTextoCabecalho = tk.Label(top)<br>self.lblTextoCabecalho.place(relx=0.05, rely=0.02, height=25, relwidth=1.0, bordermode='ignore')<br>self.lblTextoCabecalho.configure(text='''COLETOR PHOTOGATE''', font='impact 20 bold',<br>
 \frac{343}{344}self.lblFrame_Opcoes = tk.LabelFrame(top)<br>self.lblFrame_Opcoes.place(relx=0.02, rely=0.07, relheight=0.4, relwidth=0.5)<br>self.lblFrame_Opcoes.configure(text='''Opções de ensaios''',font="impact 20 bold", foreground="orange"
 345<br>345<br>346<br>348<br>348
                           background="black", relief='groove')<br>self.lblFrame_Posicoes = tk.LabelFrame(top)<br>self.lblFrame_Posicoes.place(rekx='''Posições dos sensores''',font="impact 20 bold", foreground="orange",<br>self.lblFrame_Posicoes.configure(te
 356
 \frac{350}{351}
```
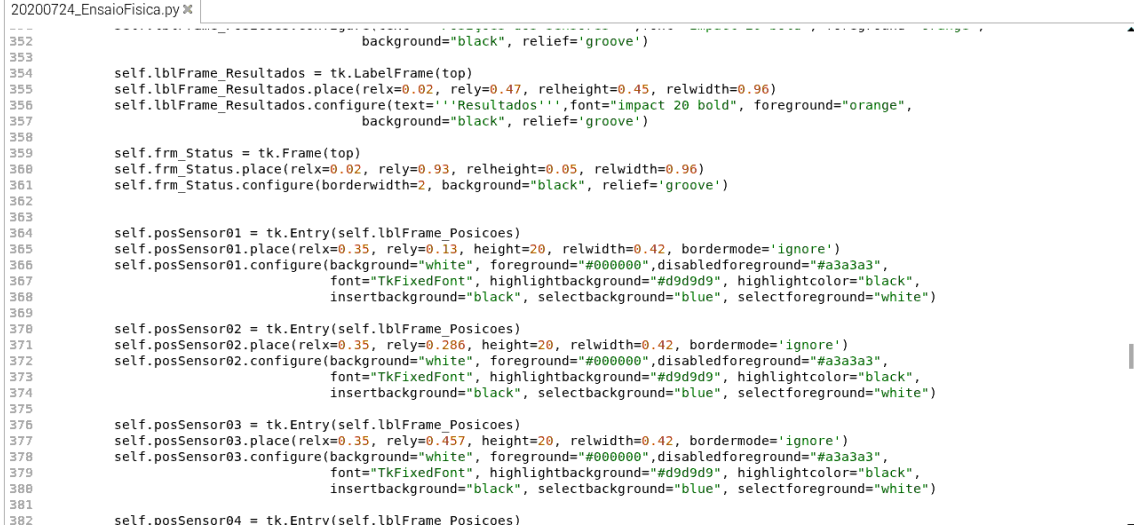

20200724\_EnsaioFisica.py %

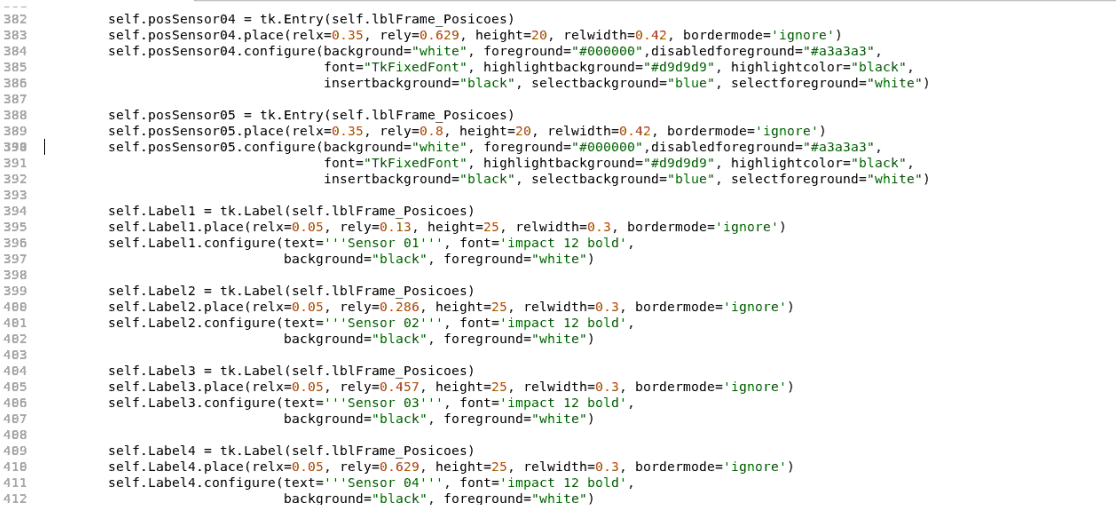

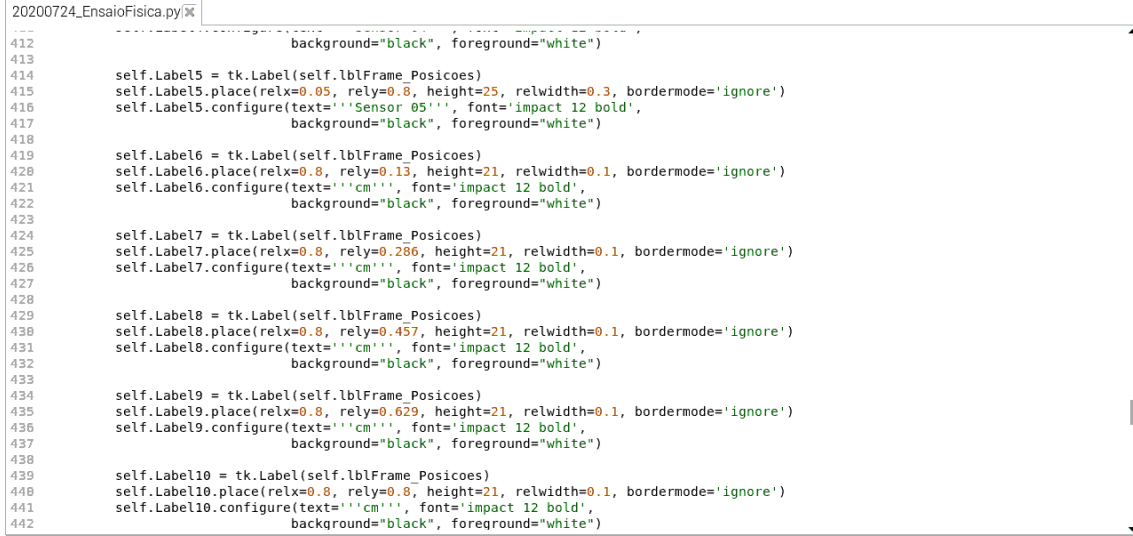

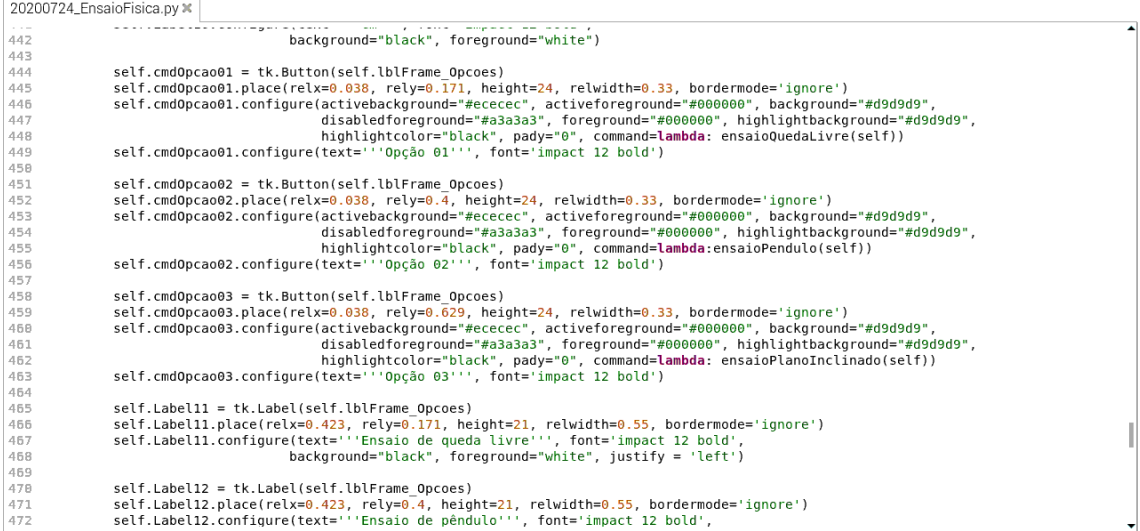

20200724\_EnsaioFisica.py %

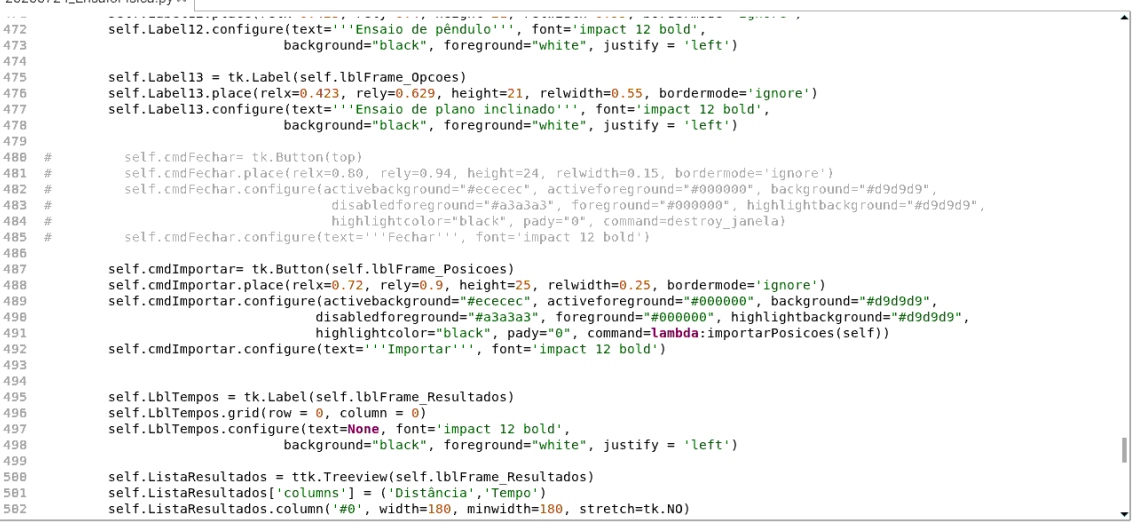

 $|20200724$ \_EnsaioFisica.py $|\vec{x}|$ 

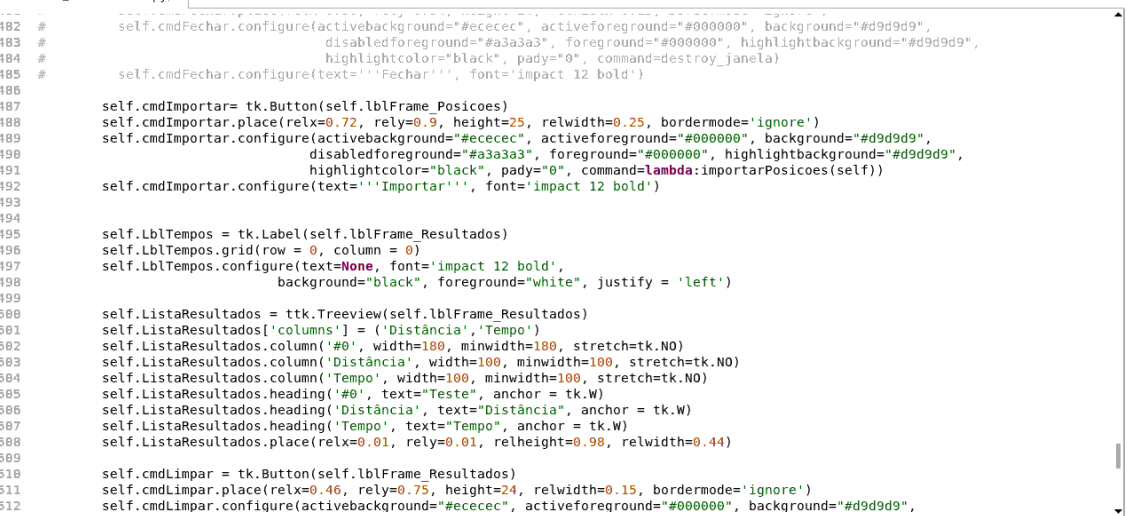

20200724\_EnsaioFisica.py x  $511$  $512$  $513$ 514<br>515<br>515<br>517<br>518 self.cmdExportar = tk.Button(self.lblFrame\_Resultados)<br>self.cmdExportar.place(relx=0.46, rely=0.85, height=24, relwidth=0.15, bordermode='ignore')<br>self.cmdExportar.configure(activebackground="#cecece", activeforeground="#0 519 528<br>521<br>522<br>523<br>524<br>525<br>527 self.lbl\_Status = tk.Label(self.frm\_Status)<br>self.lbl\_Status.place(relx=0.01, rely=0.15, height=21, relwidth=0.55, bordermode='ignore')<br>self.lbl\_Status.configure(text='''Teste''', font='impact 12 bold',<br>background="black", tempos = list()<br>finalizar = **False**<br>historico = dict()<br>htread = threading.Thread(target=vp\_start\_gui)<br>thread.start()<br>opcoes = ['Selecione\_Opcao01.mp3',<br>'Selecione\_Opcao02.mp3',<br>'Selecione\_Opcao03.mp3'] 535 536 537<br>537<br>538<br>539<br>548<br>541

```
20200724_EnsaioFisica.py\overline{\mathbf{x}}
```

```
522<br>523<br>524
                                      self.cmdExportar.configure(text=""Exportar"", font="impact 12 bold")
                                        self.lbl_Status = tk.Label(self.frm_Status)<br>self.lbl_Status.place(relx=0.01, rely=0.15, height=21, relwidth=0.55, bordermode='ignore')<br>self.lbl_Status.configure(text='''T'sste''', font='impact 12 bold',<br>background="black",
525 self. Lbl<sup>-</sup>Status.place(relx=0.01, rely=0.15, height=21, relwidth<br>
525 self.Lbl<sup>-</sup>Status.configure(text=''Teste''', font='impact 12 bold<br>
527<br>
528 sentent process.place(relx=''Teste''', font='impact 12 bold<br>
532 sent
    525tempos = list()<br>finalizar = False<br>historico = dict()<br>thread = threading.Thread(target=vp_start_gui)<br>thread.start()<br>opcoes = ['Selecione_Opcao01.mp3',<br>selecione_Opcao02.mp3',<br>selecione_Opcao03.mp3']<br>#plt.plot(3)
   535<br>536<br>536<br>537<br>538
    539
    548
    541
               #plt.plot(3)<br># for x in opcoses:<br># for x in opcos:<br># pygame.init()<br># pygame.mixer.music.load(x)<br># pygame.mixer.music.play(1)<br># while pygame.mixer.music.get_busy() == True:<br># continue<br># continue
    542
   542<br>543<br>544<br>545<br>546<br>547
    548
    549
  558 while not finalizar:<br>551 dummy = time()<br>552 print('Agora acabou...')
```